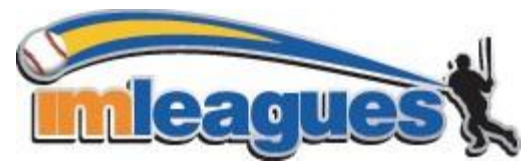

**IMLeagues**is a new website specifically designed for college intramural departments. A few of **IMLeagues'** features include online sign up and scheduling, customizable team pages, message boards, and much more.

All intramural participants will be required to create an account on **imleagues.com**. IMLeagues offers a live support button in the top right corner of all pages; please use this button if you encounter any difficulties.

## To create an **IMLeagues** account:

- 1. Go to IMLeagues.Com
- 2. Click on the "**Create Account**" link (direct link provided on Intramural Website: https://www.imleagues.com/Registration.aspx)
- 3. Enter your information, **and use your school email address** (@richmond.edu), and submit.
- 4. IMLeagues will send an activation link to your **school email account**. By clicking on this link, your account will automatically be activated.
- 5. The University of Richmond school link should pop up. Click "**Join**

## **School**."

How to sign up for an intramural sport:

- 1. Log in to your **imleagues.com** account.
- 2. Click on the "University of Richmond" link.
- 3. The current sports will be displayed on the left side of the screen. Scroll down to find the sport you wish to join.
- 4. Choose the league you wish to play in (Men's A, Men's B, Women's A, etc.), listed next to the appropriate sport.
- 5. NOTE: When you are asked to enter your Student ID, enter your net ID.
- 6. For captains who wish to create a team:
	- a. Click on "Create Team" and enter any additional information requested.
	- b. Captains can invite members to their team in three ways:
		- 1. If student has already registered on IMLeagues: click the "invite members" link on the team page, search for their name, and invite them
		- 2. If student has not yet registered on IMLeagues: Click the "invite members" link on the team page, then click the "Can't find someone? Click here to invite by email address", and input the students email address.
	- c. All players must join your team and be accepted to your roster BY YOU by 6pm on the day of the contest to be eligible to play that night.
- 7. For team members who wish to join a team:
	- a. Find the team and captain name on division page and request to join
	- b. Go to the captain's playercard page, view his/her team, and request to join
	- c. Accept a request from the captain to join his/her team